## **PRACTICA 8. Les 8 diferències**

## *Objectius*

- Aprofundir en les eines de l'Inkscape.
- Aprendre a treballar en capes, ordre, transparències…
- Treballar amb clons

## *Continguts*

- Clons
- Aplicacions didàctiques

## **Activitat Inkscape: Les 8 diferències**

En aquesta unitat proposem crear jocs de buscar diferències. Obriu un full en blanc horitzontal: Opció **A4 landscape** (horitzontal).

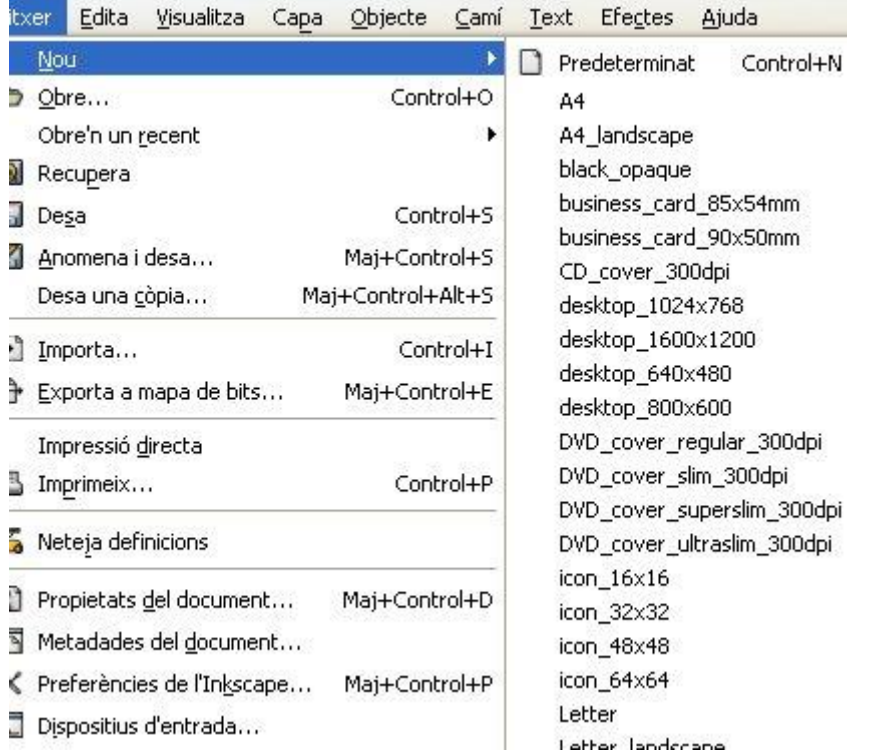

Poseu una ratlleta al centre, a la vertical 150; per aconseguir aquesta ratlla cal clicar el ratolí a la vora i, sense deixar-lo anar, arrossegar la línia fins al centre:

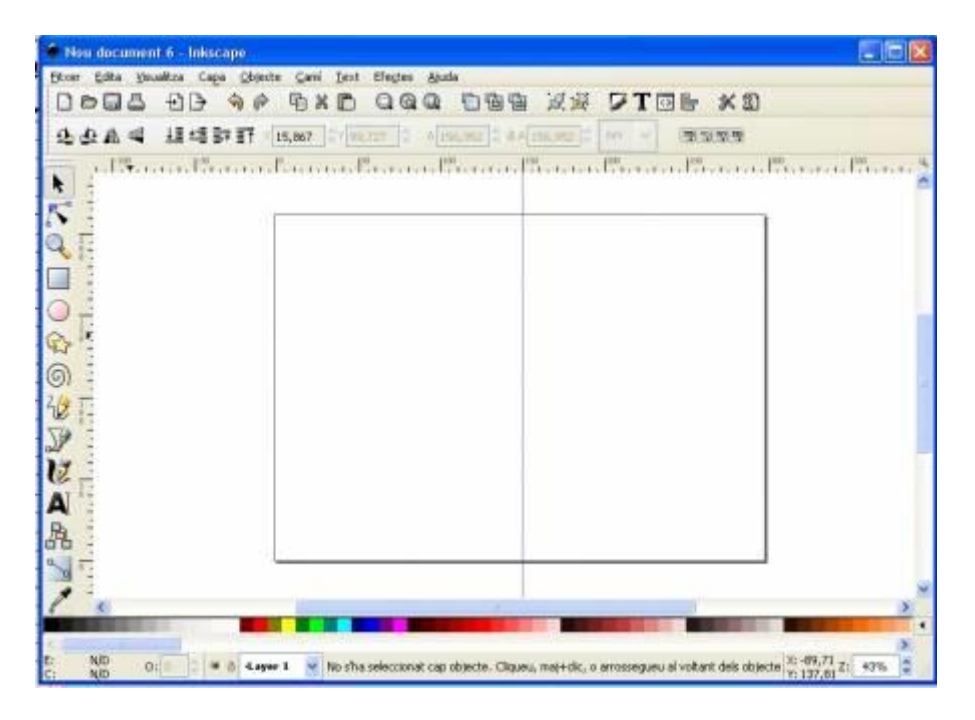

I ara feu un dibuix en un dels dos laterals:

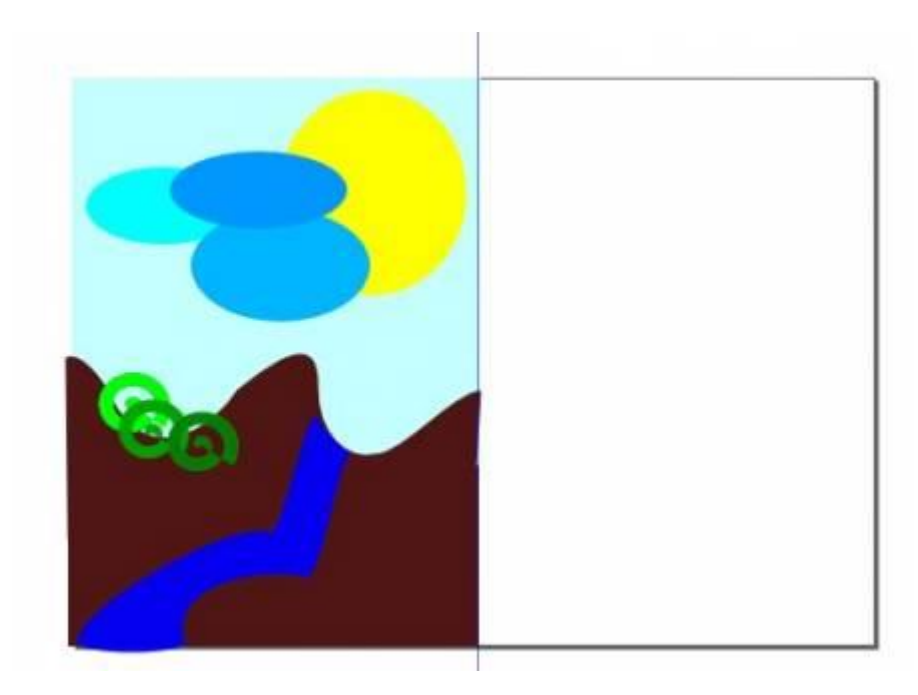

Com que aquest programa treballa de forma instantània per capes, no cal fer el dibuix des de la capa inferior; podeu dibuixar la del fons al final i canviar-la d'ordre.

El dibuix ha de ser més complex que el que veieu d'exemple!!...

Seleccioneu-ho tot, agrupeu-ho i cloneu-ho; i ara, separeu els dos dibuixos:

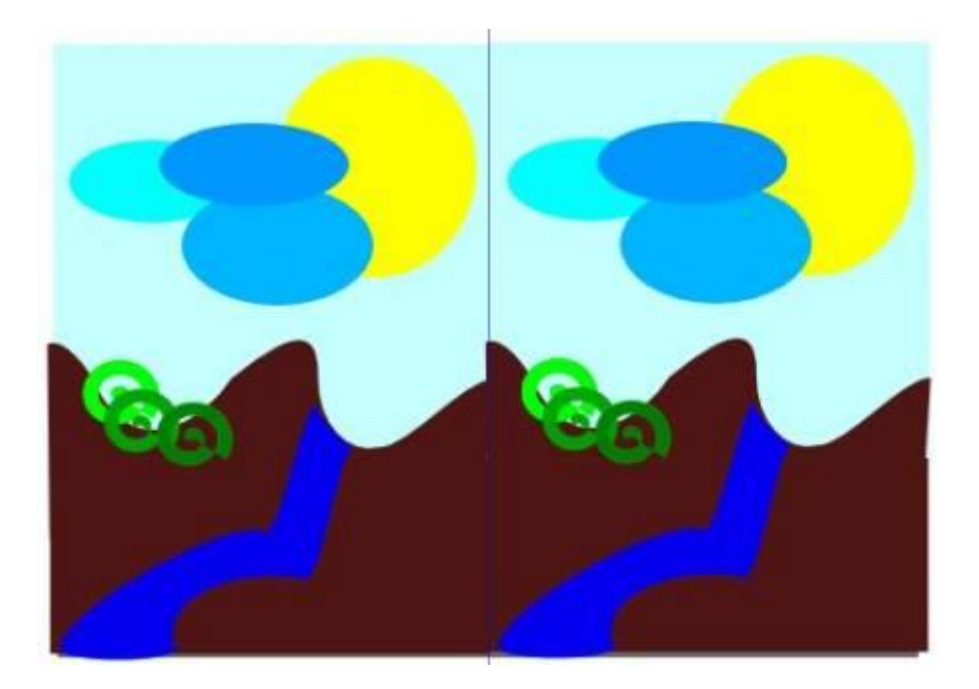

Quan els teniu l'un al costat de l'altre, potser hi voleu fer canvis. Feu-los a l'original, així també quedaran fets al clon. Aquests canvis només han de ser generals; si ho dissocieu, o si hi afegiu figures noves, haureu creat una nova capa independent que no sortirà al clon.

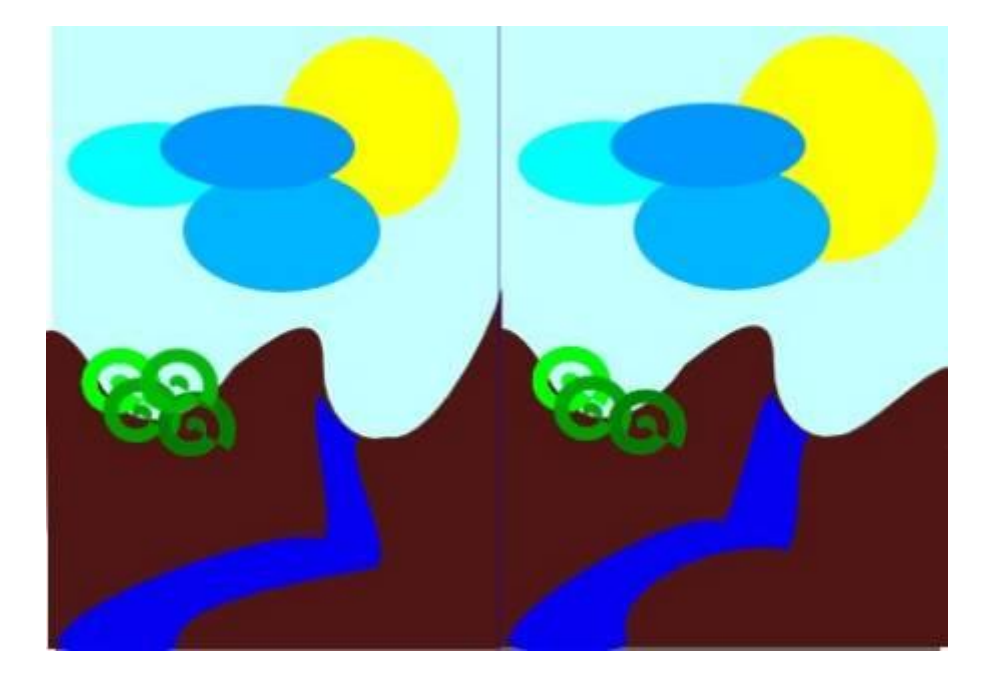

Un cop ho doneu per bo, trenqueu el clonatge i afegiu-hi les 8 diferències:

Quan ho tingueu acabat, poseu-lo a la vostra carpeta compartida amb el nom **diferencies.svg**